# <span id="page-0-0"></span>**Dell™ Latitude™ D520** サービスマニュアル

[作業を開始する前に](file:///C:/data/systems/latd520/JA/sm_ja/begin.htm#wp1421711) <u>[システム部品](file:///C:/data/systems/latd520/JA/sm_ja/compnts.htm#wp999507)</u><br>[メディアベイ](file:///C:/data/systems/latd520/JA/sm_ja/mediadev.htm#wp1038178) [ハードドライブ](file:///C:/data/systems/latd520/JA/sm_ja/hddrive.htm#wp1123687) [メモリモジュール](file:///C:/data/systems/latd520/JA/sm_ja/memory.htm#wp999869) <u>[モデム](file:///C:/data/systems/latd520/JA/sm_ja/modem.htm#wp999869)</u><br>[ミニカード](file:///C:/data/systems/latd520/JA/sm_ja/cards.htm#wp1015787) Bluetooth® [ワイヤレステクノロジ内蔵カード](file:///C:/data/systems/latd520/JA/sm_ja/btooth.htm#wp1011109) <u>[ヒンジカバー](file:///C:/data/systems/latd520/JA/sm_ja/hingecvr.htm#wp1123881)</u> [キーボード](file:///C:/data/systems/latd520/JA/sm_ja/keyboard.htm#wp1125955) [ディスプレイアセンブリ](file:///C:/data/systems/latd520/JA/sm_ja/display.htm#wp1022270)

[パームレスト](file:///C:/data/systems/latd520/JA/sm_ja/palmrest.htm#wp1000139) [コイン型電池](file:///C:/data/systems/latd520/JA/sm_ja/coinbatt.htm#wp1127281) [スピーカーアセンブリ](file:///C:/data/systems/latd520/JA/sm_ja/speakers.htm#wp1006368) [ベースラッチ](file:///C:/data/systems/latd520/JA/sm_ja/latch.htm#wp1000550) ークファン<br>[プロセッササーマル冷却アセンブリ](file:///C:/data/systems/latd520/JA/sm_ja/cpucool.htm#wp1000001) [プロセッサモジュール](file:///C:/data/systems/latd520/JA/sm_ja/cpu.htm#wp1084976) <u>[システムファン](file:///C:/data/systems/latd520/JA/sm_ja/fan.htm#wp1000550)</u><br>[システム基板アセンブリ](file:///C:/data/systems/latd520/JA/sm_ja/sysboard.htm#wp1000473) [フラッシュ](file:///C:/data/systems/latd520/JA/sm_ja/flshbios.htm#wp1000425) BIOS I/O [コネクタのピンの構成](file:///C:/data/systems/latd520/JA/sm_ja/pinasign.htm#wp999820)

# メモ、注意、警告

メモ: コンピュータを使いやすくするための重要な情報を説明しています。

● 注意: ハードウェアの損傷やデータの損失の可能性を示し、その危険を回避するための方法を説明しています。

▲ 警告: 物的損害、けが、または死亡の原因となる可能性があることを示しています。

# 略語について

略語およびその定義の一覧は、『ユーザーズガイド』の「用語集」を参照してください。

Dell™ n シリーズコンピュータをご購入いただいた場合、このマニュアルの Microsoft® Windows® オペレーティングシステムについての説明は適用されません。

# この文書の情報は、事前の通知なく変更されることがあります。 **© 2006** すべての著作権は **Dell Inc.** にあります。

Dell Inc. の書面による許可のない複製は、いかなる形態においても厳重に禁じられています。

この文書に使用されている商標について: Dell、DELL のロゴ、および Latitude は、Dell Inc. の商標です。Bluetooth は、Bluetooth SIG, Inc. の登録商標で、Dell Inc. での使用が許可されています。Microsoft および<br>Windows は、Microsoft Corporation の登録商標です。

この文書では、上記記載以外の商標や会社名が使用されている場合があります。これらの商標や会社名は、一切 Dell Inc. に帰属するものではありません。

モデル PP17L

2006年3月 Rev. A00

#### <span id="page-1-0"></span>作業を開始する前に **Dell™ Latitude™ D520** サービスマニュアル

- [奨励するツール](#page-1-1)
- [コンピュータの電源を切る](#page-1-2)
- [コンピュータ内部の作業を始める前に](#page-1-3)
- [コンピュータの向き](#page-2-0)
- [ネジの識別](#page-2-1)

本項では、コンピュータのコンポーネントの取り付けおよび取り外しの手順について説明します。特に指示がない限り、それぞれの手順では以下の条件を満たしていることを前提とします。

- l [「コンピュータの電源を切る](#page-1-2)」および「[コンピュータ内部の作業を始める前に」](#page-1-3)の手順をすでに終えていること。
- <sup>l</sup> Dell™ の『製品情報ガイド』の安全に関する情報をすでに読んでいること。
- l コンポーネントを交換するか、または別途購入している場合は、取り外し手順と逆の順番で取り付けができること。

### <span id="page-1-1"></span>奨励するツール

このドキュメントで説明する操作には、以下のようなツールが必要な場合があります。

- 1 細めのマイナスドライバ
- l プラスドライバ
- 1 細めのプラスチックスクライブ
- <sup>l</sup> フラッシュ BIOS アップデートプログラム CD

### <span id="page-1-2"></span>コンピュータの電源を切る

● 注意: データの損失を避けるため、コンピュータの電源を切る前に、開いているファイルをすべて保存してから閉じ、実行中のプログラムをすべて終了します。

1. オペレーティングシステムをシャットダウンします。

開いているすべてのプログラムやファイルを保存して終了します。スタート→ シャットダウン→ シャットダウン とクリックします。

オペレーティングシステムのシャットダウンプロセスが終了した後に、コンピュータの電源が切れます。

2. コンピュータと取り付けられているすべてのデバイスの電源が切れているか確認します。オペレーティングシステムをシャットダウンしても、コンピュータおよび接続されているデバイスの電源が自 動的に切れなかった場合は、電源ボタンを 4 秒間押し続けてください。

# <span id="page-1-3"></span>コンピュータ内部の作業を始める前に

コンピュータの損傷を防ぎ、ご自身の身体の安全を守るために、以下の点にご注意ください。

#### ▲ 警告: 本項の手順を開始する前に、『製品情報ガイド』の安全手順に従ってください。

**注意**: コンポーネントおよびカードは直接、接点に触れないように慎重に扱います。カード上の部品や接続部分には触れないでください。カードを持つ際は縁を持つか、金属製の取り付けブラケ<br>ットの部分を持ってください。プロセッサのようなコンポーネントは、ピンの部分ではなく端を持つようにしてください。

● 注意: コンピュータシステムの修理は、資格を持っているサービス技術者のみが行ってください。デルが許可していない修理による損傷は、保証できません。

- **注意**: ケーブルを外すときは、コネクタまたはブルタブの部分を持ち、ケーブル自身を引っ張らないでください。ケーブルによってはコネクタにロックタブが付いていることがあります。このタイプ<br>のケーブルを外す場合は、ロックタブを押し込んでからケーブルを抜いてください。コネクタを抜く際には、コネクタピンを曲げないように、まっすぐ引き抜いてください。また、ケーブルを接続する<br>際は、両方のコネクタの向きが合っていることを確認してください。
- 注意: コンピュータの損傷を防ぐため、コンピュータ内部の作業を始める前に、次の手順を実行します。
- 1. コンピュータのカバーに傷がつかないように、作業台が平らであり、汚れていないことを確認します。
- 2. コンピュータの電源を切ります([「コンピュータの電源を切る](#page-1-2)」を参照)。

● 注意: ネットワークケーブルを取り外すには、まずコンピュータからネットワークケーブルを外し、次に、ネットワークデバイスから外します。

3. 電話ケーブルとネットワークケーブルをすべてコンピュータから外します。

- <span id="page-2-2"></span>4. コンピュータ、および取り付けられているすべてのデバイスをコンセントから外します。
- 5. ディスプレイを閉じ、平らな作業台の上にコンピュータを裏返します。

● 注意: システム基板の損傷を防ぐため、コンピュータ内部の作業を行う前にメインバッテリーを取り外してください。

- 6. メインバッテリーを取り外します。
	- a. コンピュータ底部のバッテリーベイリリースラッチを、スライドさせます。
	- b. バッテリーベイからバッテリーを取り外します。

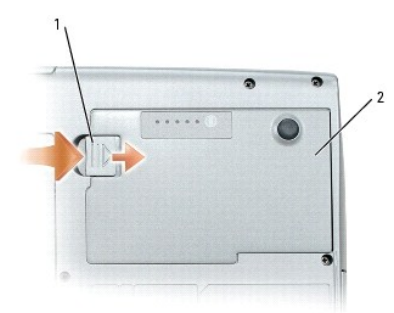

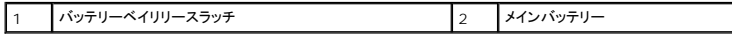

7. コンピュータを表が上になるように置きます。

<span id="page-2-0"></span>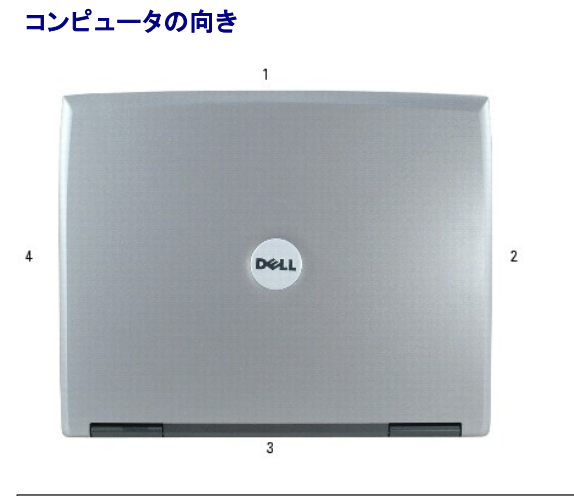

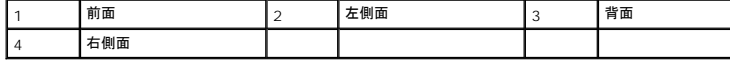

# <span id="page-2-1"></span>ネジの識別

コンポーネントの取り付けおよび取り外しをする場合、ネジを配置したり元の位置を覚えておくためのツールとしてネジの識別図を印刷しておきます。この図には、ネジの数と長さが示してあります。

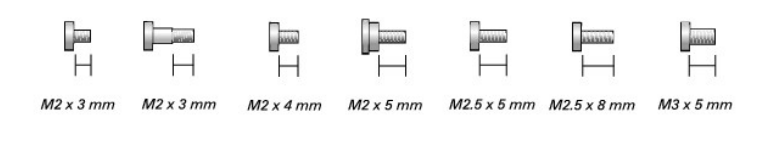

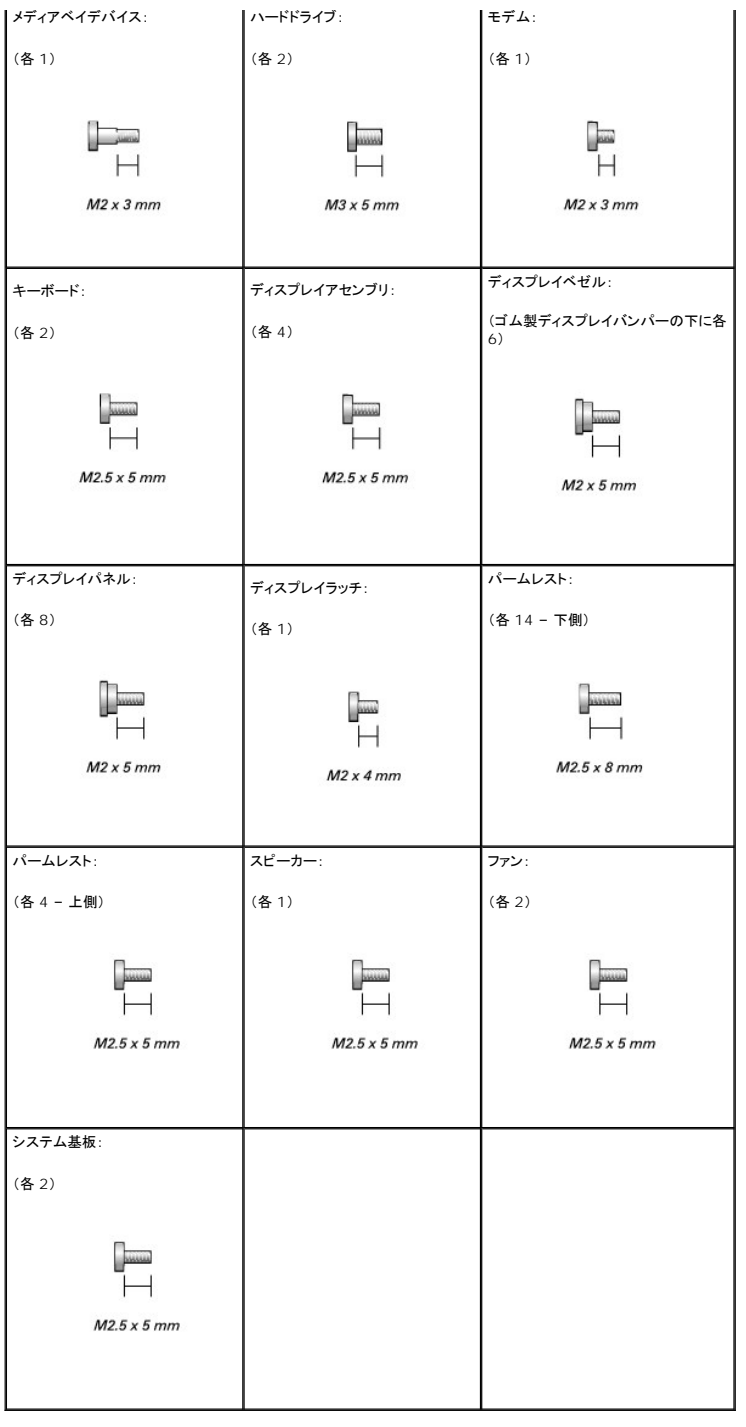

### <span id="page-4-0"></span>**Bluetooth®** ワイヤレステクノロジ内蔵カード **Dell™ Latitude™ D520** サービスマニュアル

 $\bullet$  [カードの取り外し](#page-4-1)

# <span id="page-4-1"></span>カードの取り外し

# ▲ 警告: 以下の手順を実行する前に、『製品情報ガイド』の安全にお使いいただくための注意をよく読み、指示に従ってください。

● 注意: 静電気による損傷を避けるため、静電気防止用リストバンドを使用したり、コンピュータの背面パネルにあるコネクタなどに定期的に触れたりして、静電気を身体から除去してください。

Bluetooth ワイヤレステクノロジ内蔵カードを購入された場合は、お使いのコンピュータにすでに取り付けられています。

- 1. 「[作業を開始する前に」](file:///C:/data/systems/latd520/JA/sm_ja/begin.htm#wp1421711)の手順を実行します。
- 2. ハードドライブを取り外します([「ハードドライブ」](file:///C:/data/systems/latd520/JA/sm_ja/hddrive.htm#wp1123687)を参照)。
- 3. カードケーブルコネクタをシステム基板コネクタから取り外します。
- 4. ケーブルを引っ張って、カードをコンピュータから取り外します。

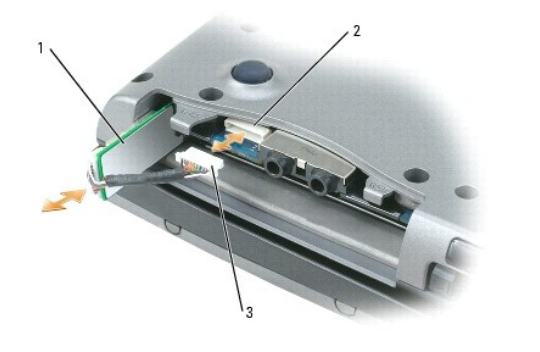

|カード | 2 | システム基板コネクタ | 3 | ケーブルコネクタ

● 注意: カード、カードケーブル、または周辺コンポーネントの損傷を防ぐため、カードの取り外しは慎重に行ってください。

### <span id="page-5-0"></span>ミニカード **Dell™ Latitude™ D520** サービスマニュアル

● ワイヤレス LAN[\(ローカルエリアネットワーク\)カード](#page-5-1)

# ▲ 警告: 以下の手順を開始する前に、『製品情報ガイド』の安全にお使いいただくための注意に従ってください。

● 注意: システム基板の損傷を防ぐため、コンピュータで作業を行う前にメインバッテリーを取り外してください。

### <span id="page-5-1"></span>ワイヤレス **LAN**(ローカルエリアネットワーク)カード

■ メモ: コンピュータと一緒にワイヤレス LAN カードを注文された場合、カードはすでに取り付けられています。

- 1. 「[作業を開始する前に」](file:///C:/data/systems/latd520/JA/sm_ja/begin.htm#wp1421711)の手順を実行します。
- 2. コンピュータを裏返して、カバーの拘束ネジを緩め、コンピュータからカバーを取り外します。

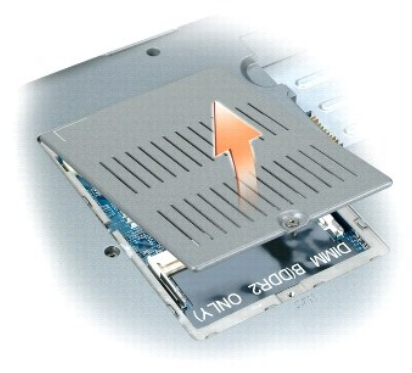

3. コンピュータ背面にある塗装されていない金属製のコネクタに触れて、身体の静電気を除去します。

メモ: その場を離れた後、コンピュータに戻るときには再び静電気を除去してください。

- 4. カードがまだ取り付けられていない場合は[、手順](#page-6-0) 5 に進みます。カードを交換する場合は、既存のカードを取り外します。
	- a. アンテナケーブルをカードから外します。

メモ: 所有するミニカードのタイプによって、3 本のアンテナケーブルのうちの 2 本か 3 本が使用されています。白色のケーブルをメインアンテナコネクタに、黒色のケーブルを AUX コネクタに 接続し、灰色のケーブルを第 3 コネクタに接続します(該当する場合)。

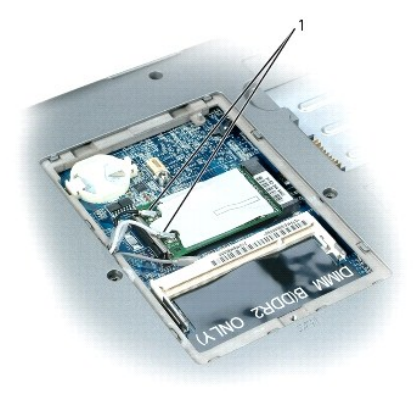

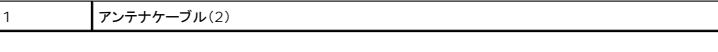

b. カードがわずかに浮き上がるまで、金属製の固定タブをカードから押し離して、カードを取り出します。

<span id="page-6-1"></span>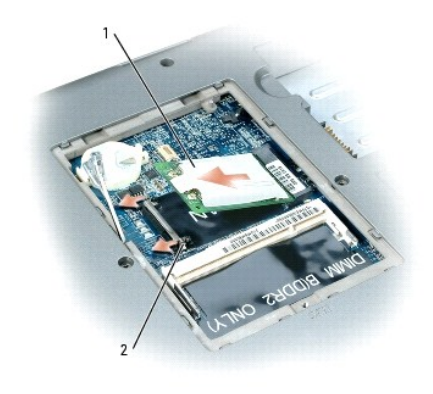

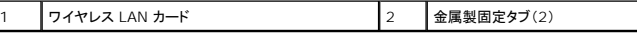

c. カードを 45 度の角度でコネクタから引き出します。

● 注意: コネクタは確実に挿入できるよう設計されています。抵抗を感じる場合は、コネクタを確認しカードを再調整してください。

メモ: ワイヤレス LAN カードコネクタにモバイルブロードバンド(WWAN)ネットワークカードを挿入しないでください。

メモ: ワイヤレス LAN カードには、注文したカードのタイプによって 2 つまたは 3 つのアンテナコネクタが付いています。

<span id="page-6-0"></span>5. カードを取り付けるには、次の手順を実行します。

**● 注意:** ワイヤレス LAN カードの損傷を避けるため、カードの上や下に決してケーブルを置かないでください。

a. ワイヤレス LAN カードのスペースを確保するため、アンテナケーブルを邪魔にならない位置に動かします。

b. カードを 45 度の角度でコネクタに合わせ、カチッという感触が得られるまで、カードをコネクタに押し込みます。

メモ: どのケーブルをどのコネクタに接続するかという具体的な情報に関しては、お使いのワイヤレス LAN カードに付属のマニュアルを参照してください。

c. アンテナケーブルをワイヤレス LAN カードに接続します。ケーブルが正しく配線されていることを確認してください。

#### <span id="page-7-0"></span>コイン型電池 **Dell™ Latitude™ D520** サービスマニュアル

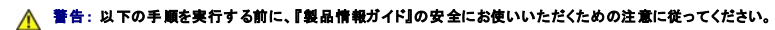

- 注意: 静電気による損傷を避けるため、静電気防止用リストパンドを使用したり、コンピュータの背面パネルにあるコネクタなどに定期的に触れたりして、静電気を身体から除去してください。
- 注意: システム基板の損傷を防ぐため、コンピュータで作業を行う前にメインバッテリーを取り外してください。
- 1. 「<u>作業を開始する前に</u>」の手順を実行します。
- 2. コンピュータを裏返して、カバーの拘束ネジを緩め、カバーを取り外します。

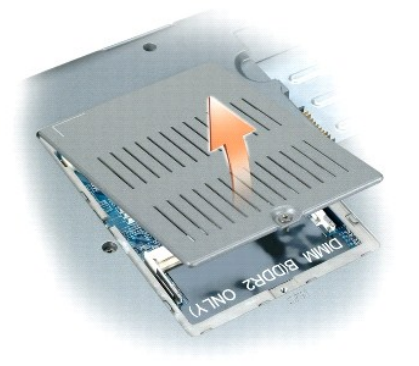

3. プラスチックスクライブをコイン型電池実装部の側面にあるガイドに差し込み、バッテリーを押し上げます。

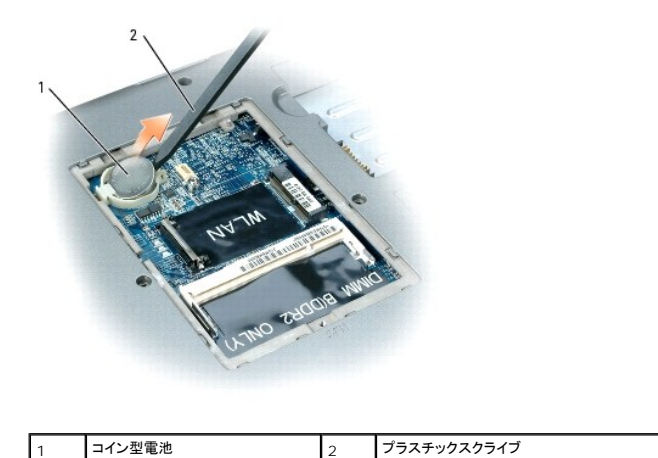

バッテリーを取り付けるには、クリップの下にプラス側(プラス [+] と表示されています)を上にして、30 度の角度で差し込んでから押し下げて入れます。

#### <span id="page-8-0"></span>システム部品 **Dell™ Latitude™ D520** サービスマニュアル

● 注意: コンピュータシステムの修理は、資格を持っているサービス技術者のみが行ってください。デルで認められていない修理による損傷は、保証の対象となりません。

● 注意: 特に記載のない限り、このマニュアルのすべての手順において、取り外し手順と逆の順序で取り付けなおすことができます。

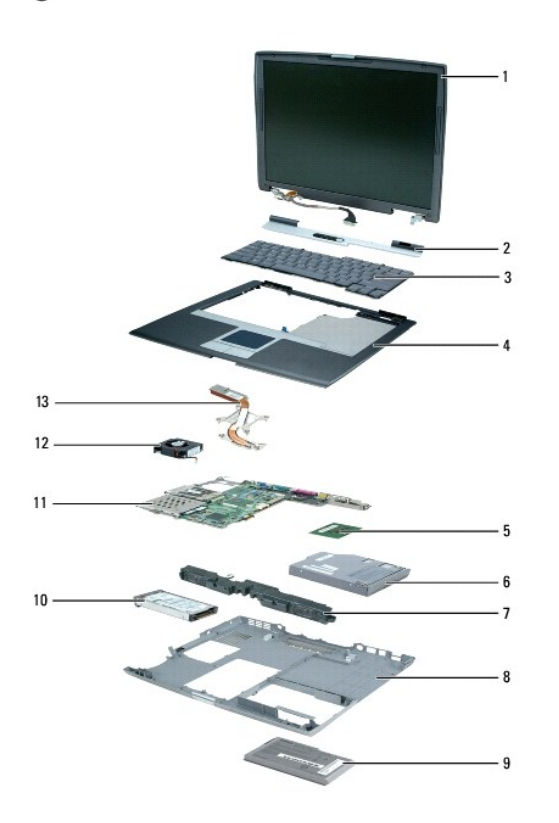

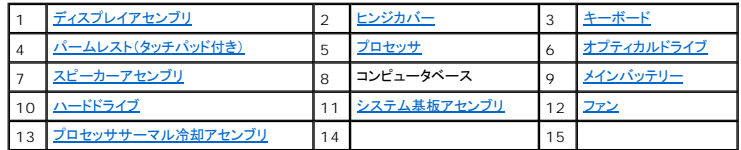

### <span id="page-9-0"></span>プロセッサモジュール **Dell™ Latitude™ D520** サービスマニュアル

● [プロセッサモジュールの取り外し](#page-9-1) **● [プロセッサモジュールの取り付け](#page-9-2)** 

# <span id="page-9-1"></span>プロセッサモジュールの取り外し

1. 「[作業を開始する前に」](file:///C:/data/systems/latd520/JA/sm_ja/begin.htm#wp1421711)の手順を実行します。 2. [ヒンジカバー](file:///C:/data/systems/latd520/JA/sm_ja/hingecvr.htm#wp1123881)を取り外します(「ヒンジカバー」を参照)。 3. キーボードを取り外します(「<del>キーボード</del>」を参照)。 ▲ 警告: 以下の手順を開始する前に、『製品情報ガイド』の安全にお使いいただくための注意に従ってください。 **注意**:静電気による損傷を避けるため、静電気防止用リストバンドを使用するか、またはコンピュータの背面パネルなど塗装されていない金属面に定期的に触れて、静電気を身体から除去して<br>ください。 **注意 :** プロセッサダイに触らないでください。カムネジとプロセッサの間で断続的な接触を防止するために、カムネジを回す間はダイが取りつけてある基板の部分を押し付けて、プロセッサが動<br>かないようにします。 ● 注意: プロセッサへの損傷を防ぐため、カムネジを回す際はプロセッサに垂直になるよう、ドライバを握ってください。 <mark>○ 注意</mark>: システム基板への損傷を防ぐため、コンピュータ内部の作業を始める前にメインバッテリーを取り外してください(「<u>コンピュータ内部の作業を始める前に</u>」を参照)。 ● 注意: ブロセッサの冷却効果を最大にするため、プロセッササーマル冷却アセンブリの放熱部分に触れないでください。皮脂がつくと熱パッドの放熱能力が低下します。

<span id="page-9-3"></span>4. プロセッササーマル冷却アセンブリを取り外します([「プロセッササーマル冷却アセンブリの取り外し](file:///C:/data/systems/latd520/JA/sm_ja/cpucool.htm#wp1014592)」を参照)。

● 注意: プロセッサモジュールを取り外すには、モジュールをまっすぐ持ち上げてください。プロセッサモジュールのピンが曲がらないよう注意してください。

5. ZIF ソケットを緩めるため、細めのマイナスドライバを使用して ZIF ソケットカムネジをカムが止まるまで反時計回りに回します。

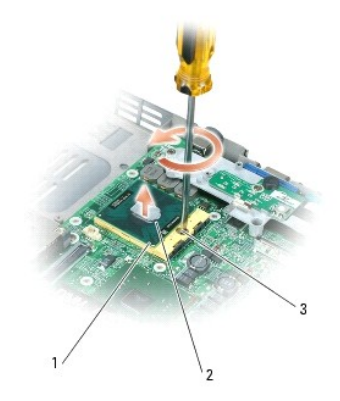

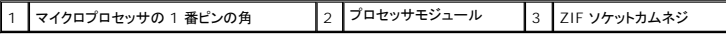

メモ: ZIF ソケットカムネジは、プロセッサをシステム基板に固定します。カムネジを回す方向を示す、ZIF ソケットカムネジの矢印をメモしておいてください。

6. プロセッサモジュールを ZIF ソケットから持ち上げます。

# <span id="page-9-2"></span>プロセッサモジュールの取り付け

**注意**: プロセッサモジュールを装着する前に、カムロックが完全に開いた位置にあることを確認してください。プロセッサモジュールを正しく ZIF ソケットに装着するのに、無理な力を加える必要<br>はありません。

● 注意: プロセッサモジュールが正しく装着されていないと、時々接続が途切れたり、プロセッサおよび ZIF ソケットに修復不可能な損傷を与える恐れがあります。

メモ: 新規のマイクロプロセッサが取り付けられている場合は、以下の 1 つを受け取ります。新規のサーマル冷却アセンブリ(サーマルパッドが取り付けられています)、または、適切な取り付け 方法が図解されている技術シートとともに新しいサーマルパッドを受け取ります。

1. プロセッサモジュールのピン 1 の角を、ZIP ソケットのピン 1 の角に合わせ、プロセッサモジュールを挿入します。

■ メモ: プロセッサモジュールのピン 1 の角には、ZIF ソケットのピン 1 の角の三角に合わせるための三角があります。

**● 注意:**モジュールおよびソケットが修復不可能な損傷を受けないように、プロセッサモジュールを ZIF ソケットの正しい位置に置く必要があります。

プロセッサモジュールが正しく装着されると、すべての 4 つの角が同じ高さになります。モジュールの角が一つでも他の角より高い場合、モジュールは正しく装着されていません。

- 2. カムネジを時計回りに回して ZIF ソケットを締め、プロセッサモジュールをシステム基板に固定します。
- 3. 「[プロセッサモジュールの取り外し](#page-9-1)」[を手順](#page-9-3) 4 から逆の手順で実行します。

#### <span id="page-11-0"></span>プロセッササーマル冷却アセンブリ **Dell™ Latitude™ D520** サービスマニュアル

- [プロセッササーマル冷却アセンブリの取り外し](#page-11-1)
- [プロセッササーマル冷却アセンブリの取り付け](#page-11-2)

# <span id="page-11-1"></span>プロセッササーマル冷却アセンブリの取り外し

# ▲ 警告: 以下の手順を開始する前に、『製品情報ガイド』の安全にお使いいただくための注意に従ってください。

- **注意**:静電気による損傷を避けるため、静電気防止用リストバンドを使用するか、またはコンピュータの背面パネルなど塗装されていない金属面に定期的に触れて、静電気を身体から除去して<br>ください。
- 注意: システム基板への損傷を防ぐため、コンピュータ内部の作業を始める前にメインバッテリーを取り外してください(「コ<u>ンピュータ内部の作業を始める前に</u>」を参照)。
- 1. 「[作業を開始する前に」](file:///C:/data/systems/latd520/JA/sm_ja/begin.htm#wp1421711)の手順を実行します。
- 2. [ヒンジカバー](file:///C:/data/systems/latd520/JA/sm_ja/hingecvr.htm#wp1123881)を取り外します(「ヒンジカバー」を参照)。
- 3. キーボードを取り外します(「<u>キーボード</u>」を参照)。
- 4. ディスプレイケーブルをシステム基板に取り付けている拘束ネジを外します。
- 5. システム基板上のディスプレイケーブルコネクタからディスプレイケーブルを外します。
- 6. 3 本のアンテナケーブルを 3 つのアンテナ固定クリップから外します。
- 7. 3本のミニカードアンテナケーブルを外します(「[ミニカード」](file:///C:/data/systems/latd520/JA/sm_ja/cards.htm#wp1015787)を参照)。

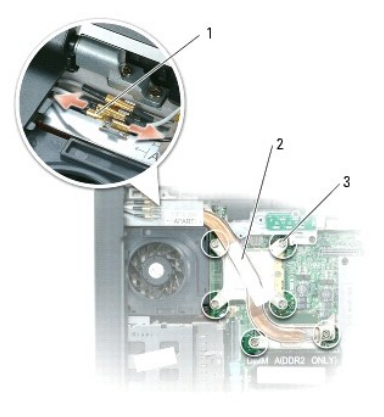

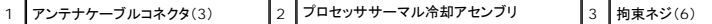

8. システム基板にプロセッササーマル冷却アセンブリを固定している「1」~「6」とラベル表示された拘束ネジを順番に緩め、コンピュータからプロセッササーマル冷却アセンブリを取り外します。

# <span id="page-11-2"></span>プロセッササーマル冷却アセンブリの取り付け

#### ▲ 警告: 以下の手順を開始する前に、『製品情報ガイド』の安全にお使いいただくための注意に従ってください。

- **注意**:静電気による損傷を避けるため、静電気防止用リストバンドを使用するか、またはコンピュータの背面パネルなど塗装されていない金属面に定期的に触れて、静電気を身体から除去して<br>ください。
- 注意: システム基板への損傷を防ぐため、コンピュータ内部の作業を始める前にメインバッテリーを取り外してください(「コ<u>ンピュータ内部の作業を始める前に</u>」を参照)。

1. プロセッササーマル冷却アセンブリをプロセッサの上に置きます。

2. 「1」~「6」とラベル表示された 4 本の拘束ネジを順番に締めます。

# <span id="page-13-0"></span>ディスプレイアセンブリ **Dell™ Latitude™ D520** サービスマニュアル

- **[ディスプレイアセンブリの取り外し](#page-13-1)**
- [ディスプレイベゼル](#page-14-0)
- [ディスプレイパネル](#page-15-0)
- [ディスプレイラッチ](#page-16-0)

# <span id="page-13-1"></span>ディスプレイアセンブリの取り外し

#### ▲ 警告: 以下の手順を開始する前に、『製品情報ガイド』の安全にお使いいただくための注意に従ってください。

**注意**: 静電気による損傷を避けるため、静電気防止用リストバンドを使用するか、またはコンピュータの背面パネルなど塗装されていない金属面に定期的に触れて、静電気を身体から除去して<br>ください。

- 注意: システム基板への損傷を防ぐため、コンピュータ内部の作業を始める前にメインバッテリーを取り外してください(「<u>コンピュータ内部の作業を始める前に</u>」を参照)。
- 1. 「[コンピュータ内部の作業を始める前に」](file:///C:/data/systems/latd520/JA/sm_ja/begin.htm#wp1437086)の手順に従います。
- 2. [ヒンジカバー](file:///C:/data/systems/latd520/JA/sm_ja/hingecvr.htm#wp1123881)を取り外します(「ヒンジカバー」を参照)。
- 3. キーボードを取り外します(「<del>キーボード</del>」を参照)。
- 4. ディスプレイケーブルをアースする拘束ネジを外します。
- 5. システム基板上のディスプレイケーブルコネクタからディスプレイケーブルを外します。
- 6. 3 本のミニカードアンテナケーブルを外します(「[ミニカード」](file:///C:/data/systems/latd520/JA/sm_ja/cards.htm#wp1015787)を参照)。
- 7. 各コネクタ上の 2 つの金色のアンテナコネクタを持ち、これを注意深く引いて離し、アンテナケーブルをディスプレイから外します。

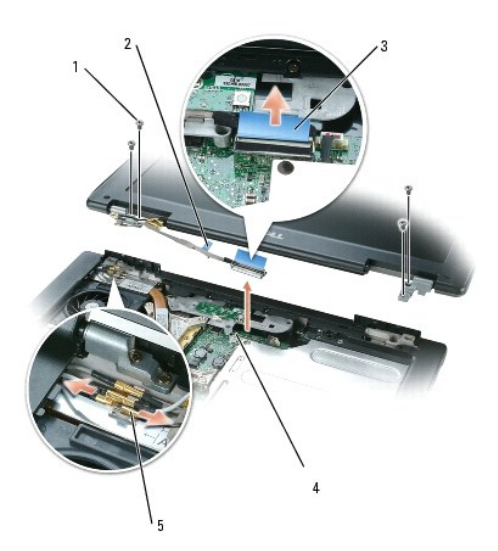

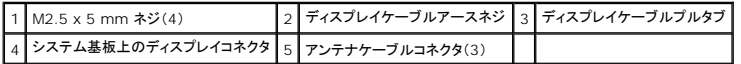

8. 4 本の M2.5 x 5 mm ネジをディスプレイから外し、コンピュータからディスプレイを外します。

# ディスプレイアセンブリの取り付け

● 注意: アンテナケーブルがよじれずに、アンテナケーブルクリップに平らに収まっていることを確認してください。

- <span id="page-14-2"></span>1. コンピュータベースにディスプレイパネルを固定する 4 本の M2.5 x 5 mm ネジを取り付けます。
- 2. ディスプレイケーブルをシステム基板に接続します。
- 3. 3 本のアンテナケーブルを接続します。
- 4. キーボードを取り付けます。
- 5. ヒンジカバーを取り付けます。

# <span id="page-14-0"></span>ディスプレイベゼル

### <span id="page-14-1"></span>ディスプレイベゼルの取り外し

#### ▲ 警告: 以下の手順を開始する前に、『製品情報ガイド』の安全にお使いいただくための注意に従ってください。

- **注意** : 静電気による損傷を避けるため、静電気防止用リストバンドを使用するか、またはコンピュータの背面パネルなど塗装されていない金属面に定期的に触れて、静電気を身体から除去して<br>ください。
- 注意: システム基板への損傷を防ぐため、コンピュータ内部の作業を始める前にメインバッテリーを取り外してください(「[コンピュータ内部の作業を始める前に」](file:///C:/data/systems/latd520/JA/sm_ja/begin.htm#wp1437086)を参照)。
- 1. 「[コンピュータ内部の作業を始める前に」](file:///C:/data/systems/latd520/JA/sm_ja/begin.htm#wp1437086)の手順に従います。
- 2. ディスプレイアセンブリを取り外します(「[ディスプレイアセンブリの取り外し](#page-13-1)」を参照)。
- 3. 5 つのゴム製ディスプレイバンパーを取り外します。
- 4. 6 本の M2 x 5 mm ネジをディスプレイベゼルの周囲から外します。

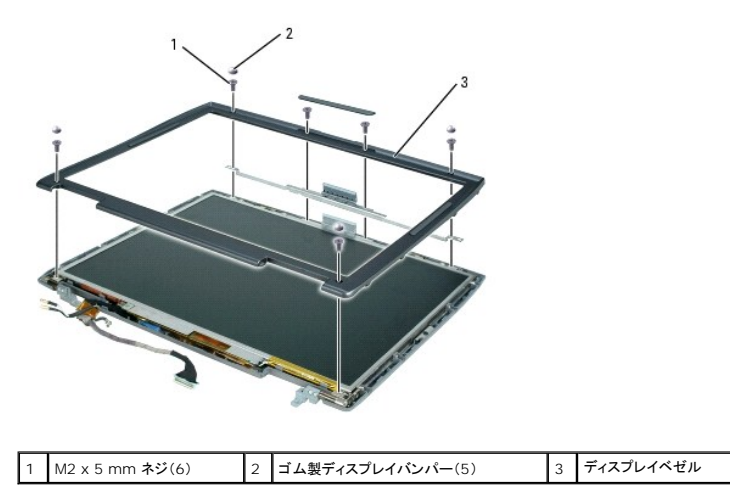

● 注意: ディスプレイ背面カバーからベゼルを取り外す際は、ベゼルに損傷を与えないように十分注意してください。

5. ディスプレイパネルの底面の端から開始します。ベゼルの内側を持ち上げ、指を使ってベゼルをトップカバーから取り外します。

# ディスプレイベゼルの取り付け

- 1. いずれかの角から開始して、指を使ってベゼルを所定の位置に注意深くはめ込み、ディスプレイパネルに固定します。
- 2. 6 本の M2 x 5 mm ネジをディスプレイベゼルの周囲に取り付けます。
- 3. 5 つのゴム製ディスプレイバンパーをディスプレイベゼルの周囲に取り付けます。

# <span id="page-15-1"></span><span id="page-15-0"></span>ディスプレイパネル

### ディスプレイパネルの取り外し

- ▲ 警告: 以下の手順を開始する前に、『製品情報ガイド』の安全にお使いいただくための注意に従ってください。
- 注意: 静電気による損傷を防ぐため、静電気防止用リストバンドを使用するか、コンピュータの塗装されていない金属面に定期的に触れて身体の静電気を除去してください。
- 注意: システム基板への損傷を防ぐため、コンピュータ内部の作業を始める前にメインバッテリーを取り外してください(「[コンピュータ内部の作業を始める前に」](file:///C:/data/systems/latd520/JA/sm_ja/begin.htm#wp1437086)を参照)。
- 1. 「[コンピュータ内部の作業を始める前に」](file:///C:/data/systems/latd520/JA/sm_ja/begin.htm#wp1437086)の手順に従います。
- 2. ディスプレイアセンブリを取り外します(「[ディスプレイアセンブリの取り外し](#page-13-1)」を参照)。
- 3. ディスプレイベゼルを取り外します(「[ディスプレイベゼルの取り外し」](#page-14-1)を参照)。
- 4. 順番に 8 本の M2 x 5 mm ネジを外します(ディスプレイパネルの両端に 4 本ずつ)。
- 5. ディスプレイパネルをディスプレイ背面カバーから持ち上げて外します。

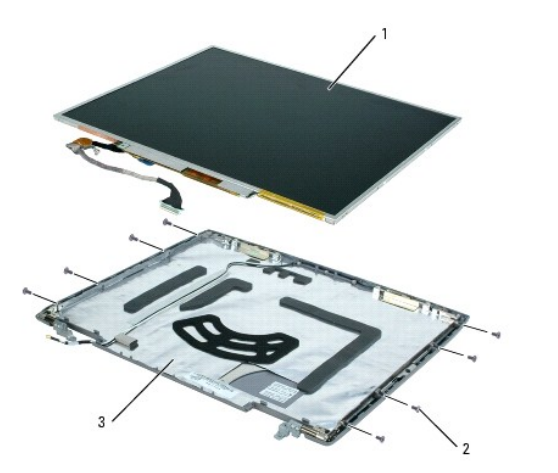

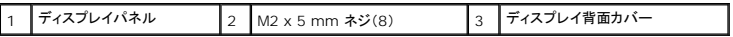

6. プルタブを使って、インバータコネクタからボトムフレックスケーブルコネクタを取り外します。

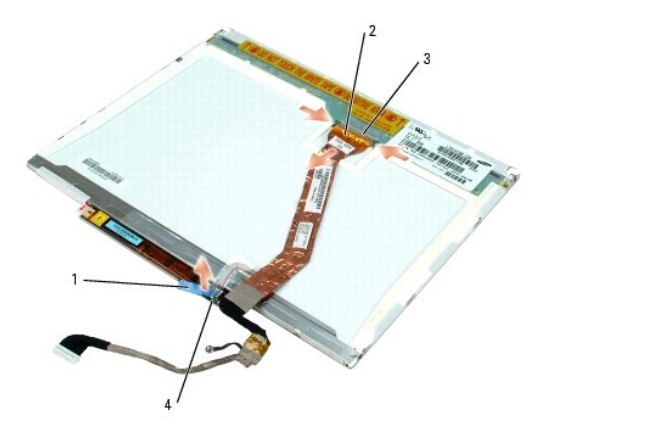

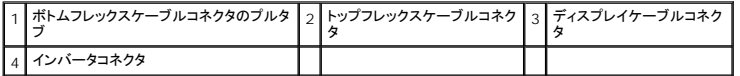

# ディスプレイパネルの取り付け

- 1. トップフレックスケーブルコネクタにトップディスプレイケーブルコネクタを取り付けます。
- 2. インバータコネクタにボトムフレックスケーブルコネクタを取り付けます。
- 3. ディスプレイ背面カバーの中にディスプレイパネルを取り付けます。
- メモ: 8 本のネジの位置には番号が付けられています。順番にネジを取り付けます。
- 4. 順番に 8 本の M2 x 5 mm のネジ(両端に 4 本ずつ)をディスプレイパネルの周辺に取り付けます。
- 5. ディスプレイベゼルを取り付けます。

# <span id="page-16-0"></span>ディスプレイラッチ

### ディスプレイラッチの取り外し

▲ 警告: 以下の手順を開始する前に、『製品情報ガイド』の安全にお使いいただくための注意に従ってください。 ● 注意: 静電気による損傷を防ぐため、静電気防止用リストバンドを使用するか、コンピュータの塗装されていない金属面に定期的に触れて身体の静電気を除去してください。 ● 注意: システム基板への損傷を防ぐため、コンピュータ内部の作業を始める前にメインバッテリーを取り外してください(「<u>コンピュータ内部の作業を始める前に</u>」を参照)。

- 1. 「[コンピュータ内部の作業を始める前に」](file:///C:/data/systems/latd520/JA/sm_ja/begin.htm#wp1437086)の手順に従います。
- 2. ディスプレイアセンブリを取り外します(「[ディスプレイアセンブリの取り外し](#page-13-1)」を参照)。
- 3. ディスプレイベゼルを取り外します(「[ディスプレイベゼルの取り外し」](#page-14-1)を参照)。
- 4. [ディスプレイパネル](#page-15-0)を取り外します(「ディスプレイパネル」を参照)。
- 注意: システムによってはサポートブラケットの下に銅箔が存在しますが、その場合はブラケットを取り外すときにその銅箔を剥がさないように注意してください。
- 5. ディスプレイサポートブラケットをトップカバーに固定している M2 x 4 mm ネジを外します。
- 6. トップカバーからディスプレイサポートブラケットを持ち上げ、ディスプレイラッチを取り外します。

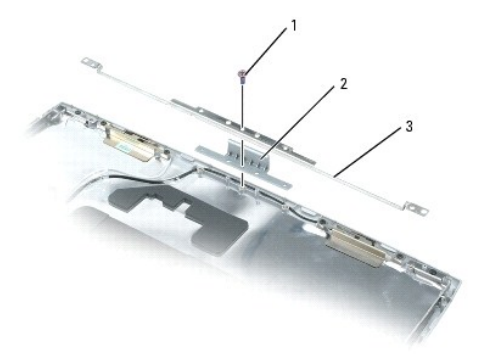

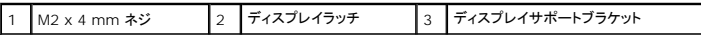

# ディスプレイラッチの取り付け

1. ラッチをディスプレイ背面のポストに合わせ、固定します。

<sup>2.</sup> サポートブラケットを取り付け、M2 x 4 mm ネジを取り付けます。

### <span id="page-18-0"></span>システムファン **Dell™ Latitude™ D520** サービスマニュアル

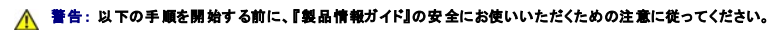

**注意**:静電気による損傷を避けるため、静電気防止用リストバンドを使用するか、またはコンピュータの背面パネルなど塗装されていない金属面に定期的に触れて、静電気を身体から除去して<br>ください。

● 注意: システム基板への損傷を防ぐため、コンピュータ内部の作業を始める前にメインバッテリーを取り外してください(「<u>コンピュータ内部の作業を始める前に</u>」を参照)。

- 1. 「[作業を開始する前に」](file:///C:/data/systems/latd520/JA/sm_ja/begin.htm#wp1421711)の手順を実行します。
- 2. パームレストを取り外します([「パームレストの取り外し」](file:///C:/data/systems/latd520/JA/sm_ja/palmrest.htm#wp1038833)を参照)。
- 3. ファンから 2 本の M2.5 x 5 mm ネジを外し、ファンをシステム基板に接続しているコネクタを外します。

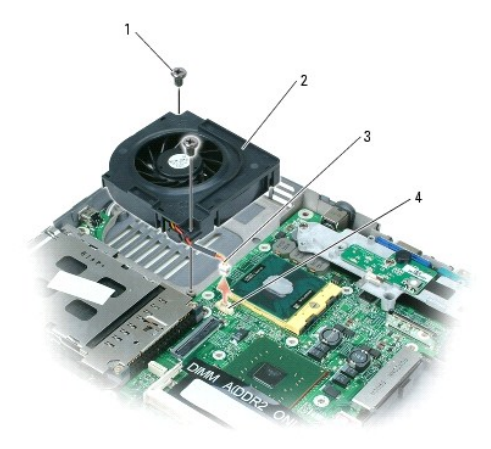

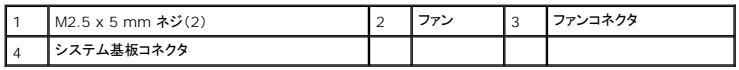

#### <span id="page-19-0"></span>フラッシュ **BIOS Dell™ Latitude™ D520** サービスマニュアル

- **注意**: 電力の損失を防ぐため、AC アダプタは既知の適格な電源に接続してください。それを怠ると、システムが損傷する恐れがあります。
- 1. AC アダプタがプラグに差し込まれており、メインバッテリーが適切にインストールされていることを確認します。
- メモ: BIOS アップデートプログラム CD を使用して BIOS をフラッシュする場合、CD を挿入する前に <F12> を押してください。一回のみコンピュータを CD から起動するようにセットアップ<br>することができます。この操作を行わない場合は、セットアップユーティリティを起動してデフォルトの起動順序を変更する必要があります。
- 2. BIOS アップデートプログラムの CD を挿入して、コンピュータの電源を入れます。
- 注意: このプロセスが開始したら、中断されないようにします。プロセスを中断すると、システムが損傷する恐れがあります。

画面の指示に従ってください。コンピュータは起動し続け、新しい BIOS をアップデートします。フラッシュアップデートが完了すると、コンピュータは自動的に再起動します。

- 3. POST 中に <F2> を押してセットアップユーティリティを起動します。
- 4. <Alt> および <F> を押して、コンピュータのデフォルトをリセットします。
- 5. <Esc> を押して、保存 **/** 終了 を選択し、<Enter> を押して設定変更を保存します。
- 6. フラッシュ BIOS アップデートプログラム CD をドライブから取り出し、コンピュータを再起動します。

# <span id="page-20-0"></span>ハードドライブ **Dell™ Latitude™ D520** サービスマニュアル

- [ハードドライブの取り外し](#page-20-1)
- [ハードドライブの取り付け](#page-20-2)
- [デルへのハードドライブの返品](#page-21-0)

# <span id="page-20-1"></span>ハードドライブの取り外し

- ▲ 警告: ドライブがまだ熱いうちにハードドライブをコンピュータから取り外す場合は、ハードドライブの金属製のハウジングに手を触れないでください。
- ▲ 警告: 以下の手順を開始する前に、『製品情報ガイド』の安全にお使いいただくための注意に従ってください。
- **注意**: データの損失を防ぐため、ハードドライブを取り外す前に必ずコンピュータの電源を切ってください。コンピュータの電源が入っているとき、スタンバイモードのとき、または休止状態モード<br>のときにハードドライブを取り外さないでください。
- 注意: ハードドライブはとても壊れやすく、わずかな衝撃でも破損することがあります。
- メモ: デルではデル製品以外のハードドライブに対する互換性の保証およびサポートの提供は行っておりません。
- 1. 「[コンピュータ内部の作業を始める前に」](file:///C:/data/systems/latd520/JA/sm_ja/begin.htm#wp1437086)の手順に従います。
- 2. コンピュータを裏返し、2 本の M3 x 5 mm ネジを外します。

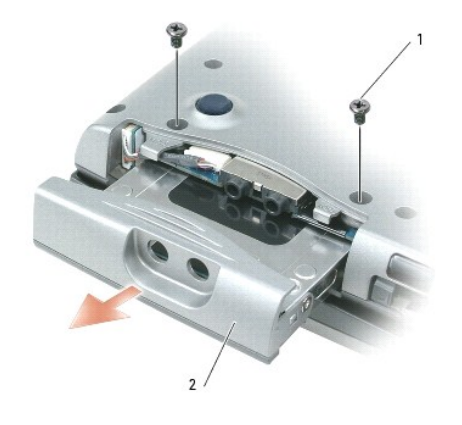

| M3 x 5 mm ネジ(2) | 2 | ハードドライブ

● 注意: ハードドライブをコンピュータに取り付けていないときは、保護用静電気防止パッケージに保管します。『製品情報ガイド』の「静電気障害への対処」を参照してください。

3. ハードドライブをコンピュータから引き出します。

# <span id="page-20-2"></span>ハードドライブの取り付け

● 注意: ドライブを挿入する際は、均等に力を加えてください。力を加えすぎると、コネクタが損傷する恐れがあります。

- 1. 完全にベイに収まるまでドライブをスライドします。
- 2. ネジを締めます。
- 3. ハードドライブを交換した場合は、Microsoft® Windows® オペレーティングシステムを再インストールします。手順については、『ユーザーズガイド』の「お使いのオペレーティングシステムの<br>復元」を参照してください。
- 4. 新しいハードドライブにドライバを再インストールします。手順については、『ユーザーズガイド』の「ドライバおよびユーティリティの再インストール」を参照してください。

# <span id="page-21-0"></span>デルへのハードドライブの返品

ハードドライブをデルに返品する場合は、そのドライブが梱包されていた箱、または同等の発泡スチロール製の梱包材に入れて返送してください。正しく梱包しないと、ハードドライブが運搬中に破損する 場合があります。

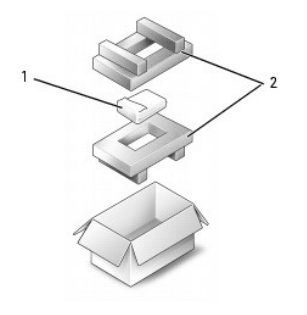

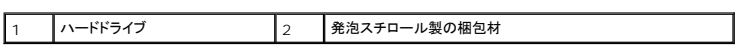

<span id="page-22-0"></span>ヒンジカバー **Dell™ Latitude™ D520** サービスマニュアル

#### △ 警告: 以下の手順を開始する前に、『製品情報ガイド』の安全にお使いいただくための注意に従ってください。

**注意**:静電気による損傷を避けるため、静電気防止用リストバンドを使用するか、またはコンピュータの背面パネルなど塗装されていない金属面に定期的に触れて、静電気を身体から除去して<br>ください。

● 注意: ヒンジカバーは壊れやすいので、無理な力を加えると損傷する可能性があります。ヒンジカバーの取り外しには注意してください。

- 1. 「[コンピュータ内部の作業を始める前に」](file:///C:/data/systems/latd520/JA/sm_ja/begin.htm#wp1437086)の手順に従います。
- 2. ディスプレイを完全に(180 度)開いて、作業面に対して平らになるようにします。
- 3. 細めのマイナスドライバを右側に差し込み、ヒンジカバーをてこの要領で慎重に緩めます。
- 4. ヒンジカバーを右から左に引き上げて取り外します。

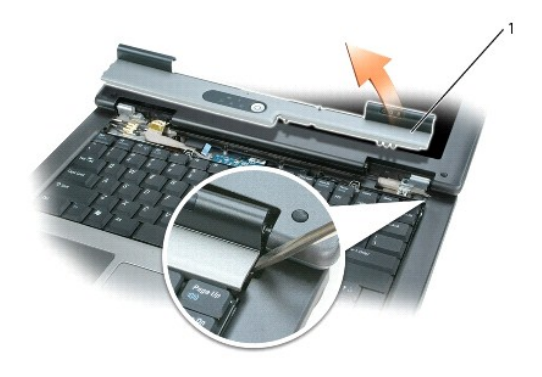

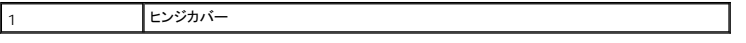

ディスプレイを完全に(180 度)開き、作業面に対して平らになるようにして、ヒンジカバーを所定の位置に左から右へはめ込みます。

<span id="page-23-0"></span>キーボード **Dell™ Latitude™ D520** サービスマニュアル

● [キーボードの取り外し](#page-23-1)

● [キーボードの取り付け](#page-23-2)

#### ▲ 警告: 本項の手順を開始する前に、『製品情報ガイド』の安全手順に従ってください。

● 注意: 静電気放出を避けるため、静電気防止用リストバンドを使用したり、定期的に塗装されていない金属面(コンピュータの背面にあるコネクタなど)に触れたりして、静電気を除去します。

# <span id="page-23-1"></span>キーボードの取り外し

- 1. 「[作業を開始する前に」](file:///C:/data/systems/latd520/JA/sm_ja/begin.htm#wp1421711)の手順を実行します。
- 2. [ヒンジカバー](file:///C:/data/systems/latd520/JA/sm_ja/hingecvr.htm#wp1123881)を取り外します(「ヒンジカバー」を参照)。
- 3. キーボード上部にある 2 本の M2.5 x 5 mm ネジを外します。
- 注意: キーボード上のキーキャップは壊れたり外れたりしやすく、また取り付けに時間がかかります。キーボードの取り外しや取り扱いには注意してください。

4. キーボードを持ち上げて、キーボードのコネクタが見えるまで少し前方にスライドさせます。

5. システム基板上のキーボードコネクタからキーボードケーブルを外すには、キーボードコネクタのプラスチックバーをコンピュータの左方向に回します。

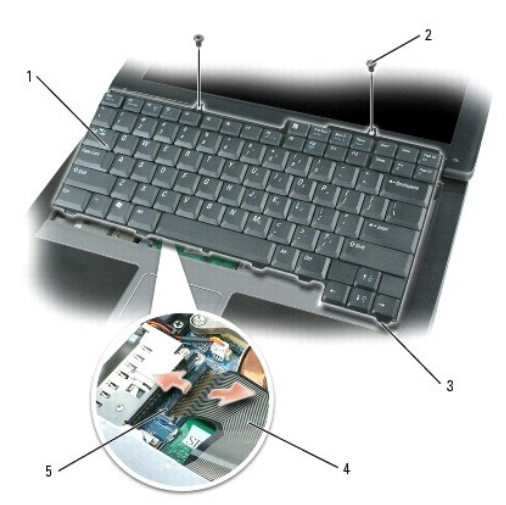

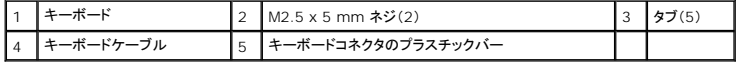

# <span id="page-23-2"></span>キーボードの取り付け

- 注意: キーボード取り付け中にパームレストの損傷を防ぐため、キーボード前面の端についているタブをパームレストに差し込んでから、キーボードを所定の位置に固定します。
- 1. キーボードを取り付けるには、キーボードケーブルをシステム基板のコネクタに接続します。
- 2. キーボードの前面の端に沿ってあるタブをパームレストに差し込み、キーボードをパームレストの上に下ろします。
- 3. 2 本の M2.5 x 5 mm ネジをキーボード上部に取り付けます。
- 4. ヒンジカバーを取り付けます。

# <span id="page-25-0"></span>ベースラッチ **Dell™ Latitude™ D520** サービスマニュアル

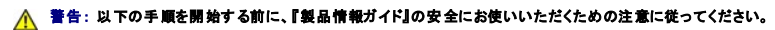

**注意**:静電気による損傷を避けるため、静電気防止用リストバンドを使用するか、またはコンピュータの背面パネルなど塗装されていない金属面に定期的に触れて、静電気を身体から除去して<br>ください。

● 注意: システム基板への損傷を防ぐため、コンピュータ内部の作業を始める前にメインバッテリーを取り外してください(「<u>コンピュータ内部の作業を始める前に</u>」を参照)。

- 1. 「[作業を開始する前に」](file:///C:/data/systems/latd520/JA/sm_ja/begin.htm#wp1421711)の手順を実行します。
- 2. パームレストを取り外します([「パームレストの取り外し」](file:///C:/data/systems/latd520/JA/sm_ja/palmrest.htm#wp1038833)を参照)。
- 3. リリースボタンを押して、2 つの固定クリップを押し、次にベースラッチをまっすぐ上に引いてコンピュータベースから取り外します。

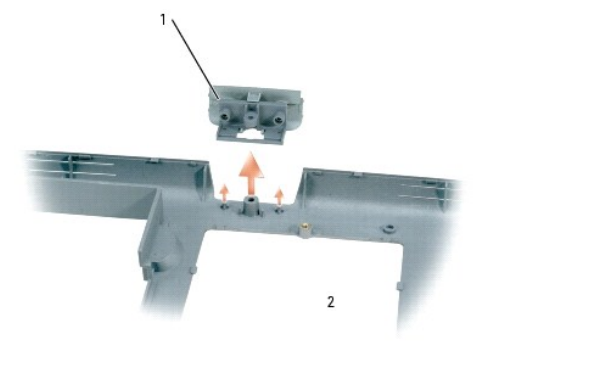

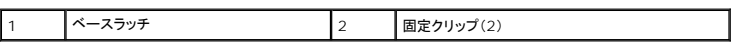

<span id="page-26-0"></span>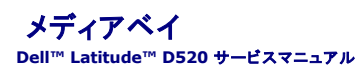

■ メモ: デバイス固定ネジが取り付けられていない場合は、コンピュータが動作中で、ドッキングデバイスに接続されている間でも、デバイスを取り外したり、取り付けたりすることができます。

- 1. 開いているファイルをすべて保存してから閉じ、実行中のプログラムをすべて終了してから、コンピュータをシャットダウンします。
- 2. コンピュータがドッキングデバイスに接続されている場合、ドッキングを解除します。ドッキングデバイスの手順については、付属のマニュアルを参照してください。
- 3. ディスプレイを閉じて、コンピュータを裏返します。
- 4. デバイス固定ネジが取り付けられている場合、コンピュータの底面から M2 x 3 mm デバイス固定ネジを取り外します。

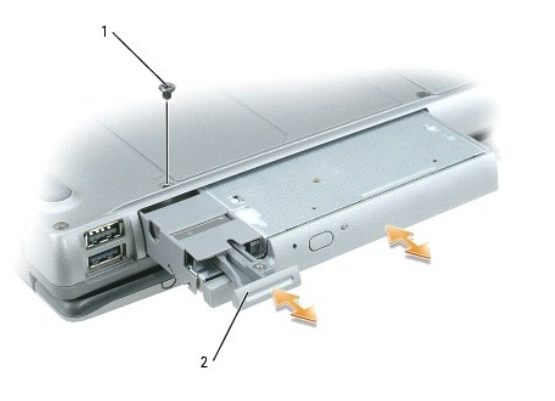

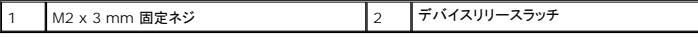

5. デバイスリリースラッチを押し、ドライブをメディアベイから取り外します。

メディアベイにドライブを取り付けるには、新しいデバイスをカチッという感触が得られるまでベイに押し込み、M2 x 3 mm 固定ネジを取り付けます(該当する場合)。

<span id="page-27-0"></span>メモリモジュール **Dell™ Latitude™ D520** サービスマニュアル

 $\bullet$  [メモリ](#page-27-1)

- **O** [DIMM A](#page-27-2)
- **O** [DIMM B](#page-28-0)

#### <span id="page-27-1"></span>メモリ

システム基板にメモリモジュールを取り付けると、コンピュータのメモリ容量を増やすことができます。お使いのコンピュータでサポートされているメモリに関しては、『ユーザーズガイド』の「仕様」の項を参 照してください。 必ずお使いのコンピュータ用のメモリモジュールのみを取り付けてください。

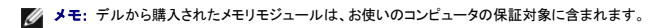

### ▲ 警告: 本項の手順を開始する前に、『製品情報ガイド』の安全手順に従ってください。

● 注意: システム基板の損傷を防ぐため、コンピュータで作業を行う前にメインバッテリーを取り外してください。

コンピュータには、「DIMM A」と「DIMM B」という 2 つのメモリモジュールコネクタがあります。DIMM A はキーボードの下のシステム基板上部にあり、DIMM B はメモリモジュールカバーの下のシス<br>テム基板底部にあります。取り付けるメモリモジュールが 1 つだけの場合は、工場出荷時の設定どおりに、DIMM A に取り付ける必要があります。増設メモリを購入していない場合は、DIMM B は空 のままです。通常、メモリを増設する場合、DIMM B にメモリモジュールを取り付けます。メモリをアップグレードする場合、アップグレードの規模によっては、DIMM A と B の両方にメモリモジュールを<br>取り付ける必要があります。

#### <span id="page-27-2"></span>**DIMM A**

- 1. 「[作業を開始する前に」](file:///C:/data/systems/latd520/JA/sm_ja/begin.htm#wp1421711)の手順を実行します。
- 2. [ヒンジカバー](file:///C:/data/systems/latd520/JA/sm_ja/hingecvr.htm#wp1123881)を取り外します(「ヒンジカバー」を参照)。
- 3. キーボードを取り外します(「<u>キーボード</u>」を参照)。
- 4. コンピュータ背面にある塗装されていない金属製のコネクタに触れて、身体の静電気を除去します。
- 注意: その場を離れた後、コンピュータに戻るときには再び静電気を除去してください。
- 5. メモリモジュールを交換する場合、既存のモジュールを取り外します。

● 注意: メモリモジュールコネクタへの損傷を防ぐため、メモリモジュールの固定クリップを広げるためにツールを使用しないでください。

- a. メモリモジュールコネクタの両端にある固定クリップを、モジュールが持ち上がるまで指先で慎重に広げます。
- b. モジュールをコネクタから取り外します。

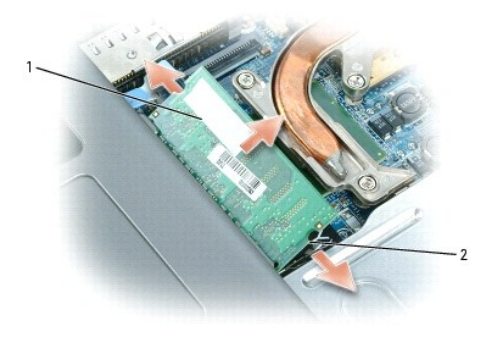

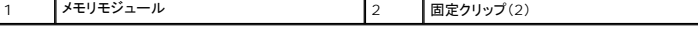

● 注意: メモリモジュールは、コネクタへの損傷を防ぐために 45 度の角度で差し込んでください。

メモ: メモリモジュールが正しく取り付けられていない場合、コンピュータは起動しないことがあります。この場合、エラーメッセージは表示されません。

- 6. 身体の静電気を除去してから、新しいメモリモジュールを取り付けます。
	- a. モジュールエッジコネクタの切り込みをコネクタスロットのタブに合わせます。
	- b. モジュールを 45 度の角度でスロットに合わせてしっかりと押し込み、カチッと所定の位置に収まるまでモジュールを回転させながら押し下げます。カチッという感触が得られない場合、 モジュールを取り外し、もう一度取り付けます。
- 7. キーボードを取り付けます(「<del>キーボード</del>」を参照)。
- 8. [ヒンジカバー](file:///C:/data/systems/latd520/JA/sm_ja/hingecvr.htm#wp1123881)を取り付けます(「ヒンジカバー」を参照)。
- 9. バッテリーをバッテリーベイに取り付けるか、または AC アダプタをコンピュータおよびコンセントに接続します。
- 10. コンピュータの電源を入れます。
- コンピュータは起動時に、増設されたメモリを検出してシステム構成情報を自動的に更新します。

コンピュータに取り付けられたメモリ容量を確認するには、スタート をクリックし、ヘルプとサポート をクリックして、**Dell** システム情報 をクリックします。

### <span id="page-28-0"></span>**DIMM B**

- 1. 「[作業を開始する前に」](file:///C:/data/systems/latd520/JA/sm_ja/begin.htm#wp1421711)の手順を実行します。
- 2. コンピュータを裏返して、カバーの拘束ネジを緩め、カバーを取り外します。

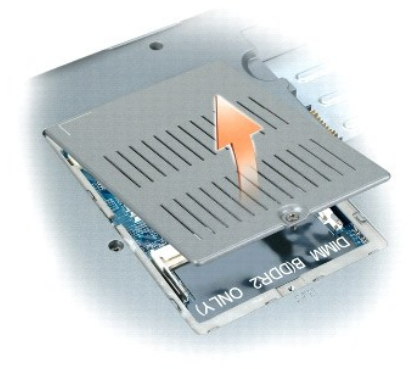

- 注意: メモリモジュールコネクタへの損傷を防ぐため、メモリモジュールの固定クリップを広げるためにツールを使用しないでください。
- 3. メモリモジュールを交換する場合、既存のモジュールを取り外します。
	- a. メモリモジュールコネクタの両端にある固定クリップを、モジュールが持ち上がるまで指先で慎重に広げます。
	- b. モジュールをコネクタから取り外します。

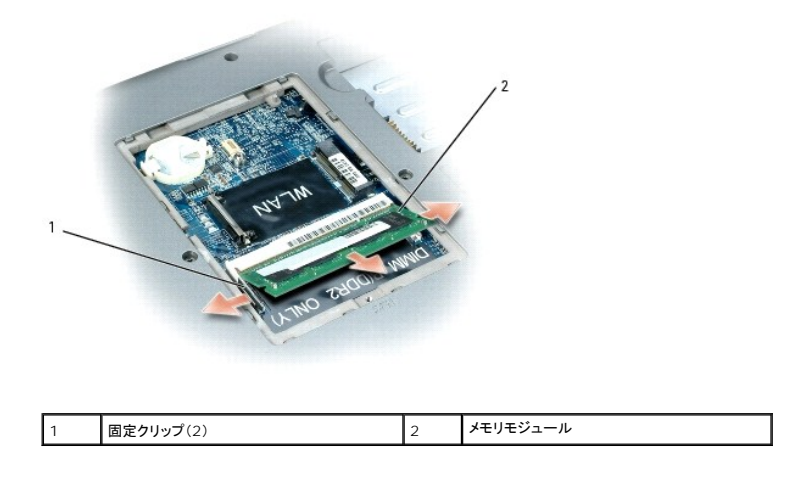

**注意**: メモリモジュールを 2 つのコネクタに取り付ける必要がある場合は、まず「DIMMA」のラベルが付いているコネクタに取り付け、次に「DIMMB」のラベルが付いているコネクタに取り付け<br>ます。コネクタへの損傷を防ぐため、メモリモジュールは 45 度の角度で差し込んでください。

メモ: メモリモジュールが正しく取り付けられていない場合、コンピュータは起動しないことがあります。この場合、エラーメッセージは表示されません。

- 4. 身体の静電気を除去してから、新しいメモリモジュールを取り付けます。
	- a. モジュールエッジコネクタの切り込みをコネクタスロットのタブに合わせます。
	- b. モジュールを 45 度の角度でスロットに合わせてしっかりと押し込み、カチッと所定の位置に収まるまでモジュールを回転させながら押し下げます。カチッという感触が得られない場合、 モジュールを取り外し、もう一度取り付けます。
- 5. メモリモジュールカバーを取り付け、ネジを締めます。

● 注意: カバーが閉まりにくい場合、モジュールを取り外して、もう一度取り付けます。無理にカバーを閉じると、コンピュータを破損する恐れがあります。

6. バッテリーをバッテリーベイに取り付けるか、または AC アダプタをコンピュータおよびコンセントに接続します。

7. コンピュータの電源を入れます。

コンピュータは起動時に、増設されたメモリを検出してシステム構成情報を自動的に更新します。

コンピュータに取り付けられたメモリ容量を確認するには、スタート をクリックし、ヘルプとサポート をクリックして、**Dell** システム情報 をクリックします。

<span id="page-30-0"></span>モデム **Dell™ Latitude™ D520** サービスマニュアル

● [モデムの取り外し](#page-30-1)

● [モデムの取り付け](#page-31-0)

# <span id="page-30-1"></span>モデムの取り外し

- △ 警告: 以下の手順を開始する前に、『製品情報ガイド』の安全にお使いいただくための注意に従ってください。
- **注意**:静電気による損傷を避けるため、静電気防止用リストバンドを使用するか、またはコンピュータの背面パネルなど塗装されていない金属面に定期的に触れて、静電気を身体から除去して<br>ください。
- 注意: システム基板への損傷を防ぐため、コンピュータ内部の作業を始める前にメインバッテリーを取り外してください(「<u>コンピュータ内部の作業を始める前に</u>」を参照)。
- 1. 「[コンピュータ内部の作業を始める前に」](file:///C:/data/systems/latd520/JA/sm_ja/begin.htm#wp1437086)の手順に従います。
- 2. コンピュータを裏返して、カバーの拘束ネジを緩め、コンピュータからカバーを取り外します。

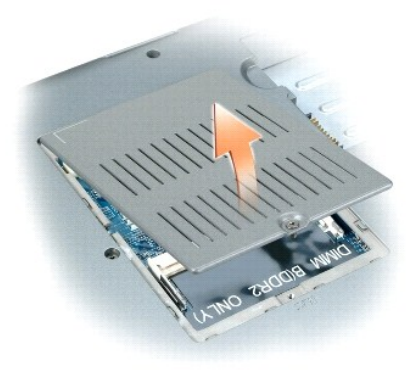

- 3. モデムをシステム基板に固定している M2 x 3 mm ネジを外します。
- 4. プルタブを引き上げて、システム基板上のモデムコネクタからモデムを取り外します。

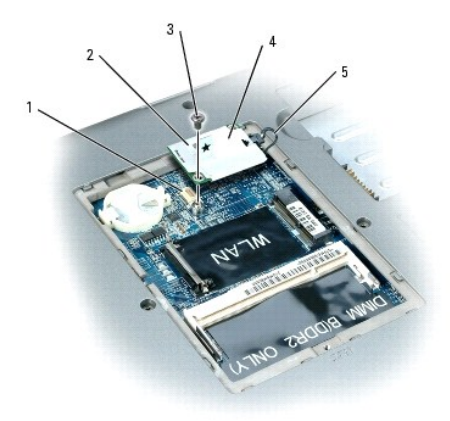

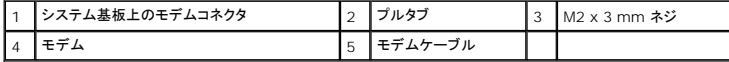

● 注意: モデムケーブルをシステム基板から外さないでください。

5. モデムケーブルをモデムから外します。

# <span id="page-31-0"></span>モデムの取り付け

1. モデムケーブルをモデムに接続します。

● 注意: モデムを取り付けるときは、モデムケーブルが正しく配線されていることを確認してください。

2. モデムをシステム基板に接続します。

モデムの底面にあるコネクタをシステム基板上のモデムコネクタの位置に合わせ、モデムの右側を押し下げます。

3. M2 x 3 mm ネジを取り付けます。

[目次に戻る](file:///C:/data/systems/latd520/JA/sm_ja/index.htm)

÷

<span id="page-32-0"></span>パームレスト **Dell™ Latitude™ D520** サービスマニュアル

● [パームレストの取り外し](#page-32-1)

● [パームレストの取り付け](#page-33-0)

### <span id="page-32-1"></span>パームレストの取り外し

- △ 警告: 以下の手順を開始する前に、『製品情報ガイド』の安全にお使いいただくための注意に従ってください。
- **注意**:静電気による損傷を避けるため、静電気防止用リストバンドを使用するか、またはコンピュータの背面パネルなど塗装されていない金属面に定期的に触れて、静電気を身体から除去して<br>ください。
- 注意: システム基板への損傷を防ぐため、コンピュータ内部の作業を始める前にメインバッテリーを取り外してください(「[コンピュータ内部の作業を始める前に」](file:///C:/data/systems/latd520/JA/sm_ja/begin.htm#wp1437086)を参照)。
- 1. 「[コンピュータ内部の作業を始める前に」](file:///C:/data/systems/latd520/JA/sm_ja/begin.htm#wp1437086)の手順に従います。
- 2. メディアベイデバイスを取り外します([「メディアベイ」](file:///C:/data/systems/latd520/JA/sm_ja/mediadev.htm#wp1038178)を参照)。
- 3. ハードドライブを取り外します([「ハードドライブの取り外し](file:///C:/data/systems/latd520/JA/sm_ja/hddrive.htm#wp1128924)」を参照)。
- 4. [ヒンジカバー](file:///C:/data/systems/latd520/JA/sm_ja/hingecvr.htm#wp1123881)を取り外します(「ヒンジカバー」を参照)。
- 5. キーボードを取り外します(「[キーボードの取り外し」](file:///C:/data/systems/latd520/JA/sm_ja/keyboard.htm#wp1126615)を参照)。
- 6. ディスプレイアセンブリを取り外します(「[ディスプレイアセンブリの取り外し](file:///C:/data/systems/latd520/JA/sm_ja/display.htm#wp1022272)」を参照)。
- 7. コンピュータを裏返し、コンピュータの底面から 14 本の M2.5 x 8 mm ネジを外します。
- メモ: ネジの位置は以下のイメージとは多少異なることがあります。

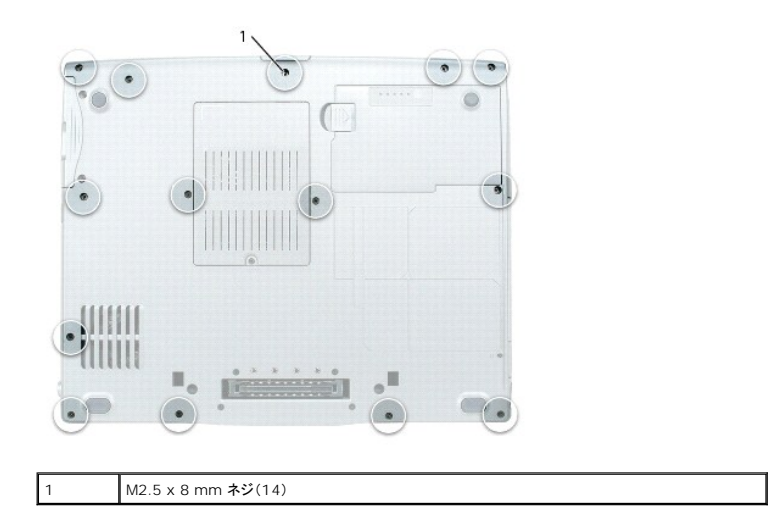

8. コンピュータを表が上になるように置き、パームレストの表面から「P」とラベル表示されている 4 本の M2.5 x 5 mm ネジを外します。

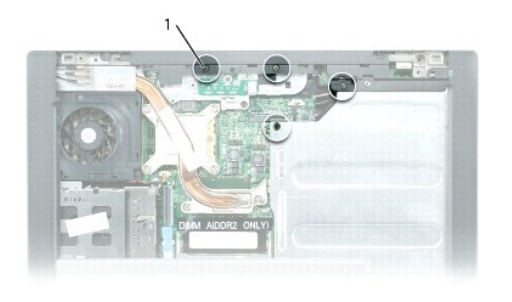

1 M2.5 x 5 mm ネジ(4)

9. タッチパッドコネクタタブを使用して、タッチパッドコネクタをシステム基板から取り外します。

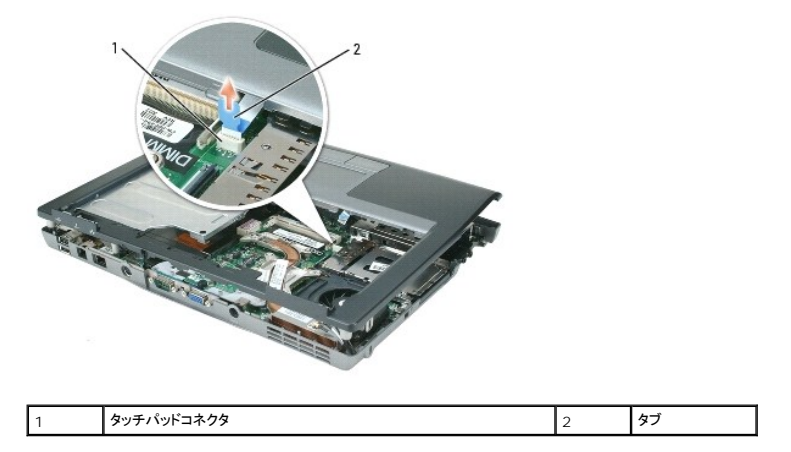

10. パームレストの後部中央から開始し、コンピュータベースの背面を押し下げながらパームレストを注意深く持ち上げて、指を使ってパームレストをコンピュータベースから離します。

# <span id="page-33-0"></span>パームレストの取り付け

#### ▲ 警告: 以下の手順を開始する前に、『製品情報ガイド』の安全にお使いいただくための注意に従ってください。

**注意** : 静電気による損傷を避けるため、静電気防止用リストバンドを使用するか、またはコンピュータの背面パネルなど塗装されていない金属面に定期的に触れて、静電気を身体から除去して<br>ください。

● 注意: システム基板への損傷を防ぐため、コンピュータ内部の作業を始める前にメインバッテリーを取り外してください(「[コンピュータ内部の作業を始める前に」](file:///C:/data/systems/latd520/JA/sm_ja/begin.htm#wp1437086)を参照)。

1. パームレストを底面のプラスチック部分に合わせて慎重にはめ込みます。

- 2. タッチパッドコネクタをシステム基板に取り付けます。
- 3. パームレストの上部にある 4 本の M2.5 x 5 mm ネジを取り付けます。
- 4. コンピュータを裏返し、コンピュータの底面に 14 本の M2.5 x 8 mm ネジを取り付けます。

# <span id="page-34-0"></span>**I/O** コネクタのピンの構成 **Dell™ Latitude™ D520** サービスマニュアル

**● USB [コネクタ](#page-34-1)** 

- $O$  [ビデオコネクタ](#page-34-2)
- $9$   $S$  ビデオ TV [出力コネクタ](#page-34-3)
- [IEEE 1394](#page-35-0) コネクタ

# <span id="page-34-1"></span>**USB** コネクタ

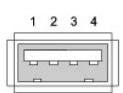

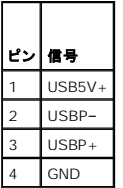

# <span id="page-34-2"></span>ビデオコネクタ

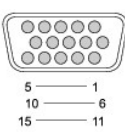

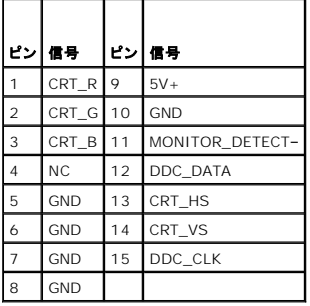

# <span id="page-34-3"></span>**S** ビデオ **TV** 出力コネクタ

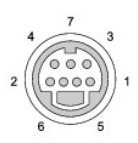

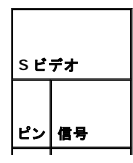

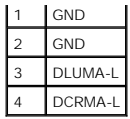

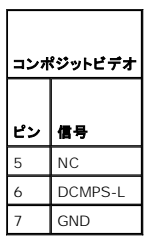

# <span id="page-35-0"></span> **IEEE 1394** コネクタ

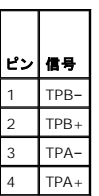

#### <span id="page-36-0"></span>スピーカーアセンブリ **Dell™ Latitude™ D520** サービスマニュアル

● [スピーカーアセンブリの取り外し](#page-36-1)

● [スピーカーアセンブリの取り付け](#page-36-2)

# <span id="page-36-1"></span>スピーカーアセンブリの取り外し

- ▲ 警告: 以下の手順を開始する前に、『製品情報ガイド』の安全にお使いいただくための注意に従ってください。
- **注意**:静電気による損傷を避けるため、静電気防止用リストバンドを使用するか、またはコンピュータの背面パネルなど塗装されていない金属面に定期的に触れて、静電気を身体から除去して<br>ください。
- 注意: システム基板への損傷を防ぐため、コンピュータ内部の作業を始める前にメインバッテリーを取り外してください(「コ<u>ンピュータ内部の作業を始める前に</u>」を参照)。
- 1. 「[作業を開始する前に」](file:///C:/data/systems/latd520/JA/sm_ja/begin.htm#wp1421711)にある安全手順に従います。
- 2. メディアベイデバイスを取り外します([「メディアベイ」](file:///C:/data/systems/latd520/JA/sm_ja/mediadev.htm#wp1038178)を参照)。
- 3. ハードドライブを取り外します([「ハードドライブの取り外し](file:///C:/data/systems/latd520/JA/sm_ja/hddrive.htm#wp1128924)」を参照)。
- 4. [ヒンジカバー](file:///C:/data/systems/latd520/JA/sm_ja/hingecvr.htm#wp1123881)を取り外します(「ヒンジカバー」を参照)。
- 5. キーボードを取り外します(「[キーボードの取り外し」](file:///C:/data/systems/latd520/JA/sm_ja/keyboard.htm#wp1126615)を参照)。
- 6. ディスプレイアセンブリを取り外します(「[ディスプレイアセンブリの取り外し](file:///C:/data/systems/latd520/JA/sm_ja/display.htm#wp1022272)」を参照)。
- 7. パームレストを取り外します([「パームレストの取り外し」](file:///C:/data/systems/latd520/JA/sm_ja/palmrest.htm#wp1038833)を参照)。
- 注意: スピーカーを取り扱う際は、スピーカーを損傷しないように注意してください。
- 8. システム基板からスピーカーケーブルコネクタを外し、M2.5 x 5 mm ネジをスピーカーアセンブリから外します。

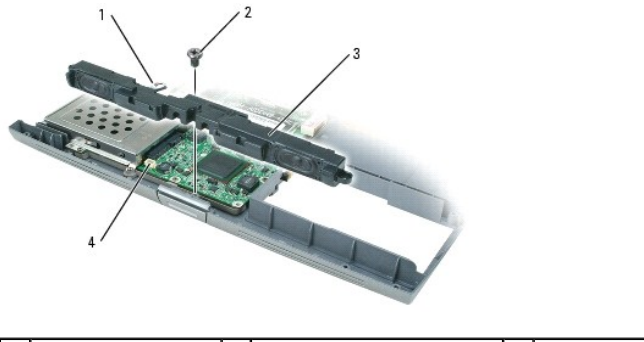

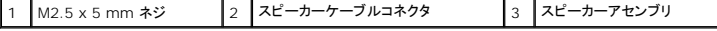

9. スピーカーアセンブリを取り外します。

# <span id="page-36-2"></span>スピーカーアセンブリの取り付け

#### ▲ 警告: 以下の手順を開始する前に、『製品情報ガイド』の安全にお使いいただくための注意に従ってください。

**注意**:静電気による損傷を避けるため、静電気防止用リストバンドを使用するか、またはコンピュータの背面パネルなど塗装されていない金属面に定期的に触れて、静電気を身体から除去して<br>ください。

● 注意: システム基板への損傷を防ぐため、コンピュータ内部の作業を始める前にメインバッテリーを取り外してください(「コ<u>ンピュータ内部の作業を始める前に</u>」を参照)。

1. スピーカーアセンブリと、アセンブリをコンピュータベースに固定するネジ穴との位置を合わせます。

<sup>2.</sup> スピーカーアセンブリを固定する M2.5 x 5 mm ネジを取り付けます。

# <span id="page-38-0"></span>システム基板アセンブリ **Dell™ Latitude™ D520** サービスマニュアル

- [システム基板アセンブリの取り外し](#page-38-1)
- [システム基板アセンブリの取り付け](#page-40-0)

# <span id="page-38-1"></span>システム基板アセンブリの取り外し

# ▲ 警告: 以下の手順を開始する前に、『製品情報ガイド』の安全にお使いいただくための注意に従ってください。

- **注意**:静電気による損傷を避けるため、静電気防止用リストバンドを使用するか、またはコンピュータの背面パネルなど塗装されていない金属面に定期的に触れて、静電気を身体から除去して<br>ください。
- 注意: システム基板への損傷を防ぐため、コンピュータ内部の作業を始める前にメインバッテリーを取り外してください(「<u>コンピュータ内部の作業を始める前に</u>」を参照)。

システム基板の BIOS チップにはサービスタグがあり、コンピュータ底面のバーコードラベルにも記してあります。システム基板用の交換キットには、サービスタグを交換するシステム基板に転送するた めのユーティリティを提供する CD が含まれています。

- 1. 「[作業を開始する前に」](file:///C:/data/systems/latd520/JA/sm_ja/begin.htm#wp1421711)の手順を実行します。
- 2. ハードドライブを取り外します([「ハードドライブの取り外し](file:///C:/data/systems/latd520/JA/sm_ja/hddrive.htm#wp1128924)」を参照)。
- 3. メディアベイデバイスを取り外します([「メディアベイ」](file:///C:/data/systems/latd520/JA/sm_ja/mediadev.htm#wp1038178)を参照)。
- 4. メモリモジュールを取り外します([「メモリ」](file:///C:/data/systems/latd520/JA/sm_ja/memory.htm#wp1038605)を参照)。
- 5. モデムを取り外します(「[モデムの取り外し](file:///C:/data/systems/latd520/JA/sm_ja/modem.htm#wp1035266)」を参照)。
- 6. ミニカードを取り外します([「ミニカード](file:///C:/data/systems/latd520/JA/sm_ja/cards.htm#wp1015787)」を参照)。
- 7. [ヒンジカバー](file:///C:/data/systems/latd520/JA/sm_ja/hingecvr.htm#wp1123881)を取り外します(「ヒンジカバー」を参照)。
- 8. キーボードを取り外します(「[キーボードの取り外し」](file:///C:/data/systems/latd520/JA/sm_ja/keyboard.htm#wp1126615)を参照)。
- 9. ディスプレイアセンブリを取り外します(「[ディスプレイアセンブリの取り外し](file:///C:/data/systems/latd520/JA/sm_ja/display.htm#wp1022272)」を参照)。
- 10. プロセッササーマル冷却アセンブリを取り外します([「プロセッササーマル冷却アセンブリの取り外し](file:///C:/data/systems/latd520/JA/sm_ja/cpucool.htm#wp1014592)」を参照)。
- 11. プロセッサを取り外します(「[プロセッサモジュールの取り外し](file:///C:/data/systems/latd520/JA/sm_ja/cpu.htm#wp1120867)」を参照)。
- 12. パームレストを取り外します([「パームレストの取り外し」](file:///C:/data/systems/latd520/JA/sm_ja/palmrest.htm#wp1038833)を参照)。

■ メモ: システムファンの取り外しは必ずしも必要ではありませんが、システム基板へのアクセスを容易にするため、取り外すことをお勧めします(「<u>システムファン</u>」を参照)。

- 13. スピーカーアセンブリを取り外します(「[スピーカーアセンブリの取り外し](file:///C:/data/systems/latd520/JA/sm_ja/speakers.htm#wp1012496)」を参照)。
- 14. 「B」とラベル表示された 2 本の M2.5 x 5 mm ネジを外します。

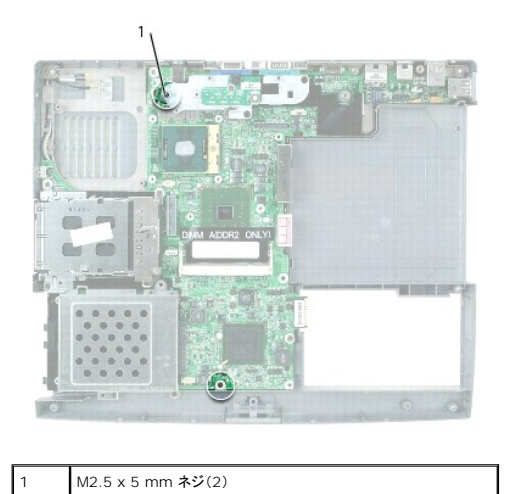

15. コンピュータを裏返し、システム基板をコンピュータベースに固定している「B」とラベル表示された 4 本の M2 x 3 mm ネジを外します。

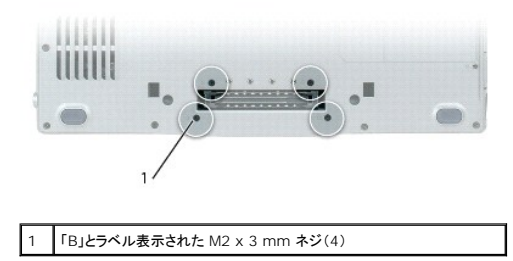

16. システム基板アセンブリの取り外し:

a. コンピュータの背面を手前に置き、システム基板アセンブリの右上をつかんで、少し上に持ち上げます。 コンピュータベースの背面と側面のアクセス穴からコネクタをゆっくりと取り外し ます。

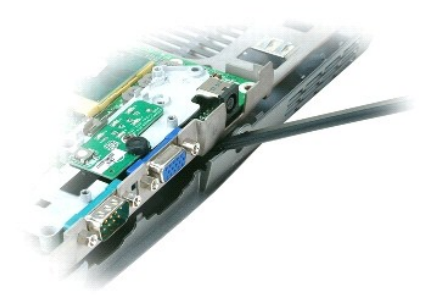

b. システム基板アセンブリをコンピュータ前面方向へ引き出し、取り外します。

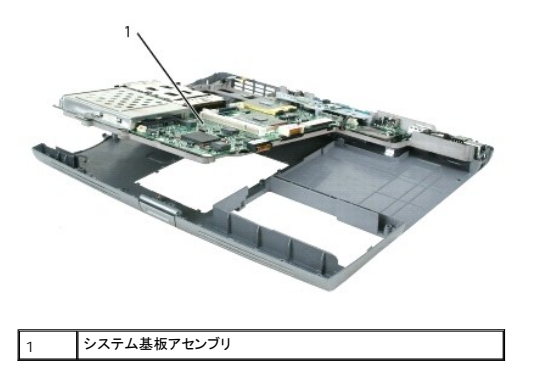

# <span id="page-40-0"></span>システム基板アセンブリの取り付け

- 1. 「[システム基板アセンブリの取り外し」](#page-38-1)をすべて逆の手順で実行します。
- **注意**: コンピュータの電源を入れる前にすべてのネジを取り付けて、コンピュータ内部にネジが残っていないかを確認してください。コンピュータ内部にネジが残っていると、コンピュータに損傷を<br>与える恐れがあります。
- 2. コンピュータの電源を入れます。

メモ: BIOS アップデートプログラム CD を使用して BIOS をフラッシュする場合、CD を挿入する前に <F12> を押してください。一回のみコンピュータを CD から起動するようにセットアップ<br>することができます。この操作を行わない場合は、セットアップユーティリティを起動してデフォルトの起動順序を変更する必要があります。

- 3. 交換用システム基板に付属の、[フラッシュ](file:///C:/data/systems/latd520/JA/sm_ja/flshbios.htm#wp1000425) BIOS アップデートプログラム CD をオプティカルドライブに挿入します。画面の指示に従ってください。詳細に関しては、「<u>フラッシュ BIOS</u>」を参照し<br>- てください。
- 4. セットアップユーティリティを起動し、コンピュータのサービスタグを使用して新しいシステム基板に BIOS をアップデートします。

**Dell™ Latitude™ D520** サービスマニュアル

# メモ、注意、警告

メモ: コンピュータを使いやすくするための重要な情報を説明しています。

- 注意: ハードウェアの損傷やデータの損失の可能性があることを示し、その危険を回避するための方法を説明しています。
- ▲ 警告: 物的損害、けが、または死亡の原因となる可能性があることを示しています。

# 略語について

略語およびその定義の一覧は、『ユーザーズガイド』の「用語集」を参照してください。

Dell™ n シリーズコンピュータをご購入いただいた場合、このマニュアルの Microsoft® Windows® オペレーティングシステムについての説明は適用されません。

#### この文書の情報は、事前の通知なく変更されることがあります。 **© 2006** すべての著作権は **Dell Inc.** にあります。

Dell Inc. の書面による許可のない複製は、いかなる形態においても厳重に禁じられています。

本書に使用されている商標: Dell、Dell、のロゴ、および Latitude は、Dell Inc. の商標です。Bluetooth は、Bluetooth SIG, Inc. の登録商標で、Dell Inc. での使用が許可されています。Microsoft および Windows は、<br>Microsoft Corporation の登録商標です。

本書では、上記記載以外の商標および会社名が使用されている場合がありますが、これらの商標や会社名は、一切 Dell Inc. に帰属するものではありません。

モデル PP17L

2006 年 3 月 Rev. A00